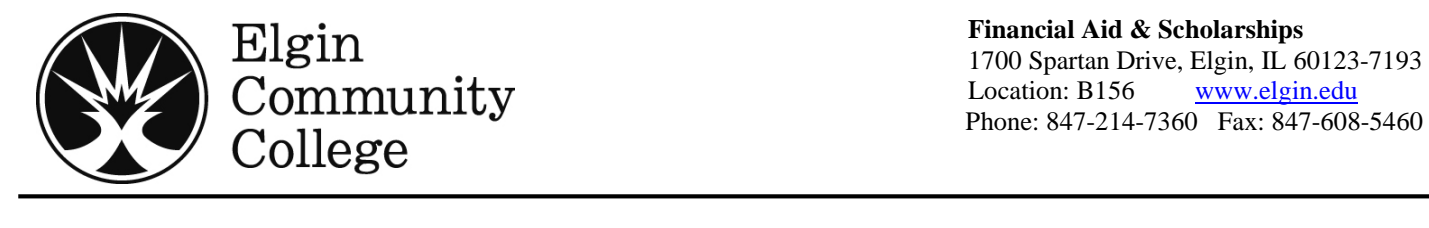

**Financial Aid & Scholarships** 1700 Spartan Drive, Elgin, IL 60123-7193 Location: B156 [www.elgin.edu](http://www.elgin.edu/)

# **Financial Aid Checklist**

## **ECC Financial Aid Priority Dates**

Summer Semester April 1 Fall Semester July 1 Spring Semester November 1

**Note:** You are encouraged to apply for financial aid after these dates, but are not guaranteed your financial aid will be in place by the payment due date of the term.

### **Applying for Financial Aid**

Apply for admissions to ECC. You must provide your social security number on the Admissions Application for financial aid processing. Please make sure your address is accurate.

Log on t[o www.fafsa.gov](http://www.fafsa.gov/) and click on the link to create an FSA ID, then complete and submit the FAFSA. If you need assistance, call 1-800-433-3243. You will need your federal tax returns and W2's. Parent information needed if you are a Dependent student. **ECC school code:001675**

Approximately two weeks after you submit your FAFSA, you will receive a letter from the Financial Aid office indicating what paperwork is needed to complete the financial aid process. Every student **must** complete both sides of the Institutional Aid Application (IAA). Forms are available online at elgin.edu/financialaid.

\_\_\_\_ Promptly return all required ECC financial aid paperwork. Your financial aid **cannot** be processed until all paperwork has been received.

\_\_\_\_In approximately two to four weeks, if you are eligible for financial aid, you will be able to view your award letter online at [www.elgin.edu](http://www.elgin.edu/) by logging into your student portal. Your award letter outlines the financial aid that you are eligible to receive.

### **All New and Returning Loan Borrowers**

\_\_\_\_ Once you view your award letter on the student portal or you receive a loan eligibility letter, if you are interested in taking out a student loan, call and make an appointment to meet with a Financial Aid Loan advisor.

Bring your completed Budget Worksheet to your loan appointment.

### **NEW Borrowers to ECC Only**

Log on t[o www.studentloans.gov](http://www.studentloans.gov/) and click on the green "Log In" link. Please note you will need an FSA ID instead of a PIN to log in. To create an FSA ID, click on the blue "Here" link or call 1-800-557-7394 for assistance.

\_\_\_\_ Click on the "Entrance Counseling" link and complete Entrance Counseling.

\_\_\_\_ Click on the "Complete Master Promisory Note"(MPN) link and select Subsidized/Unsubsidized to complete MPN.

Revised: 09/14